# **50C**

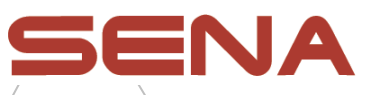

# **Motocyklová kamera a komunikační systém s MESH interkomem Rychlý návod k použití**

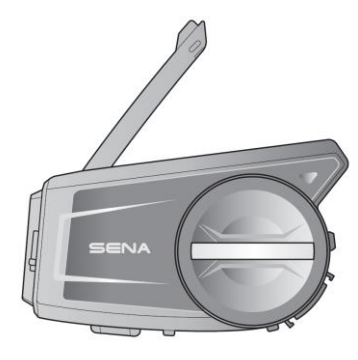

SOUND BY harman/kardon

## **Software Sena ke stažení**

Stáhněte si aplikaci SENA MOTORCYCLES z Google Play nebo z App Store.

#### **SENA MOTORCYCLES**

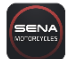

• Nastavení konfigurace zařízení

Stáhněte si aplikaci Sena Camera z Google Play nebo z App Store.

#### **Sena Camera**

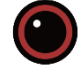

• Živý obraz, video nastavení

Stáhněte si následující položky ze sena.com.

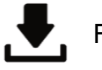

Firmware

Sena správce zařízení

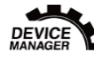

• Aktualizace firmwaru • Nastavení konfigurace zařízení

Návod k rychlému použití Návod k použití

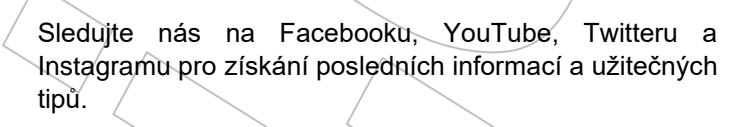

## ENA

**fololy** Sena Technologies, Inc. Zákaznická podpora: sena.com

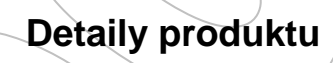

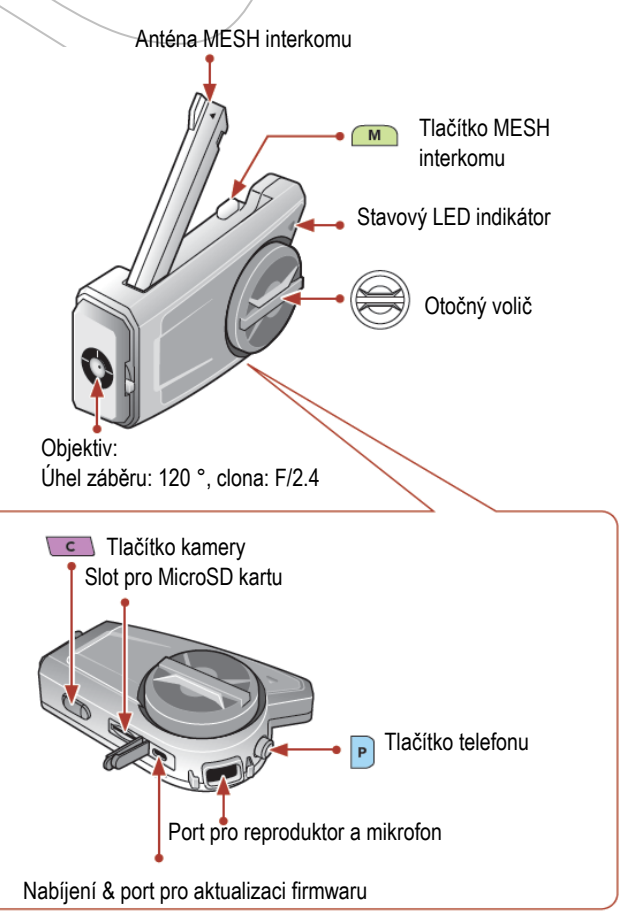

## **Instalace**

Pro více informací k instalaci viz. Návod k použití.

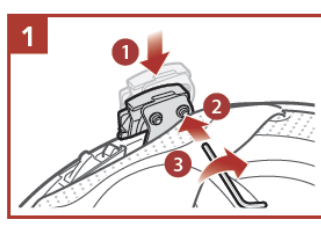

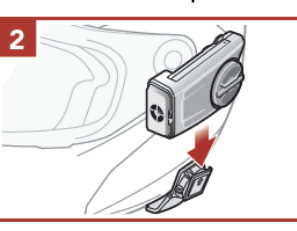

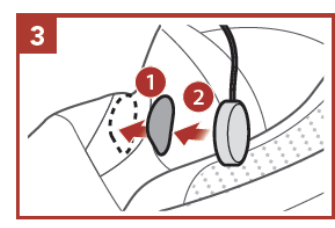

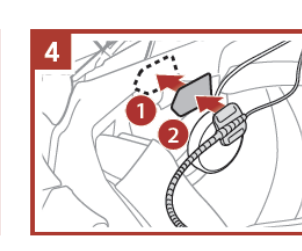

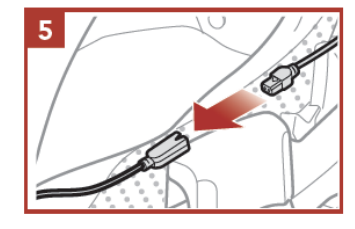

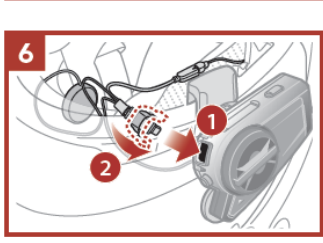

## **Anténa Mesh interkomu**

Lehce zatáhněte za anténu Mesh interkomu směrem ven pro její roztažení.

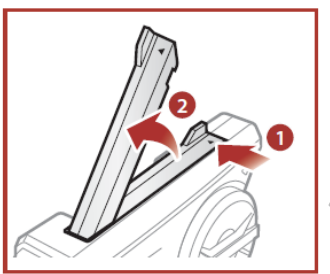

## **Význam ikon**

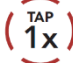

Stiskněte tlačítko/otočný volič v uvedeném počtu.

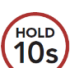

Stiskněte a podržte tlačítko/otočný volič na uvedený čas.

Hlasová informace.

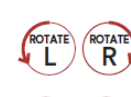

 $\geq$ 

**Otáčejte otočným voličem doprava (R)**  $\blacktriangleright$  nebo doleva (L).

Otáčejte otočným voličem při jeho stisknutí doprava (R) nebo doleva (L).

"Hello"

## **Základní ovládání**

## **Zapnutí napájení Vypnutí napájení**

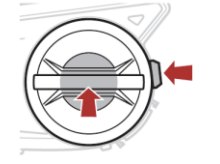

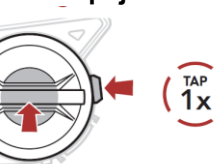

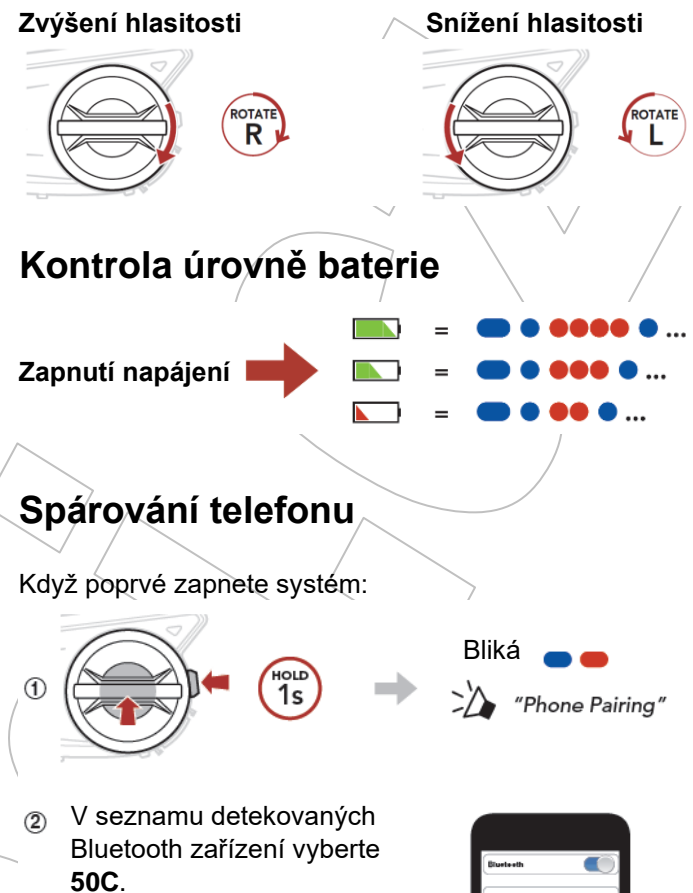

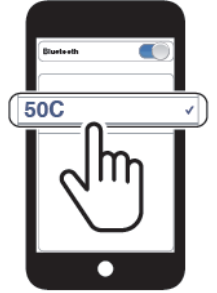

Pro více informací o spárování telefonu viz. Návod k použití.

## **Použití telefonu**

#### **Přijmutí hovoru Ukončení hovoru**

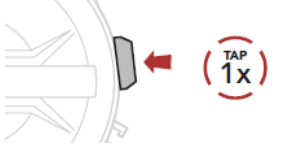

#### **Odmítnutí hovoru**

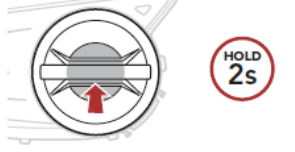

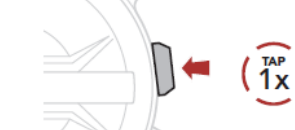

2

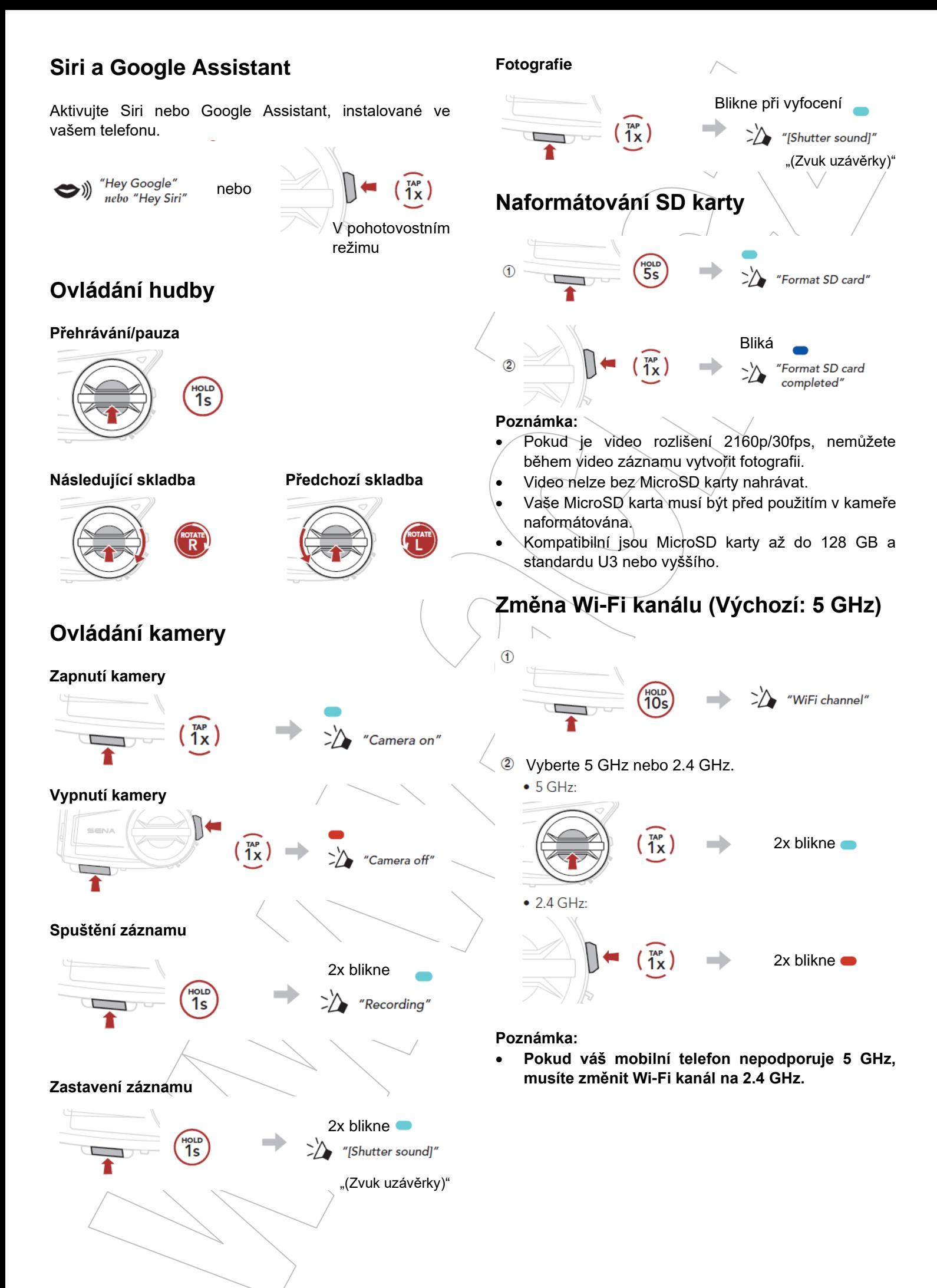

## **Mesh Interkom™**

**Open Mesh™:** komunikuje na stejném kanále. **Group Mesh™:** komunikuje ve stejné privátní skupině.

• Pro více informací o Mesh interkomu viz. Návod k použití.

#### **Zapnutí MESH Interkomu**

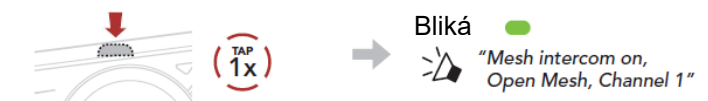

#### **Vypnutí MESH Interkomu**

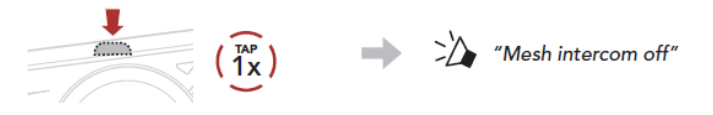

#### **Poznámka:**

Když je Mesh interkom zapnutý, 50C se automaticky připojí k blízkým uživatelům 50C a systém bude ve výchozím stavu v režimu Open Mesh (výchozí: kanál 1).

## **Open Mesh**

**Nastavení kanálu (výchozí: kanál 1) v režimu Open Mesh**

(1) Vstupte do nastavení kanálu Channel Setting.

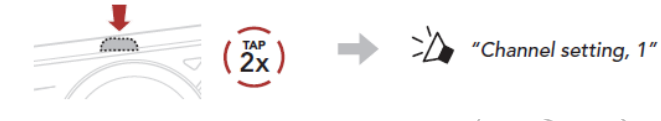

(2) Přepínejte mezi kanály.  $(1 \rightarrow 2 \rightarrow ... \rightarrow 8 \rightarrow 9 \rightarrow$  Konec  $\rightarrow 1 \rightarrow ...$ )

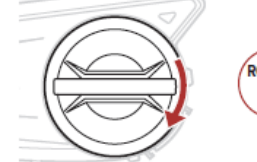

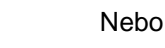

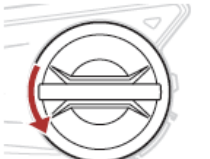

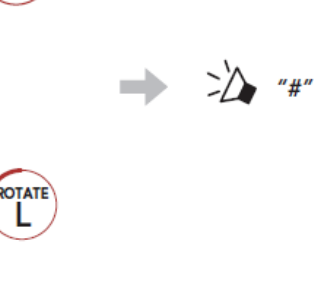

(3) Uložte kanál.

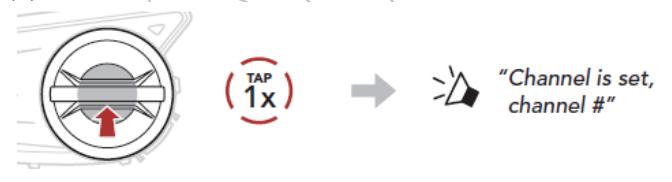

#### **Poznámka:**

Pro změnu kanálu můžete použít aplikaci SENA MOTORCYCLES.

## **Group Mesh**

Group Mesh je interkomová funkce uzavřené skupiny, která umožňuje uživatelům připojit se, opustit nebo se znovu připojit do skupinové interkomové konverzace bez nutnosti párování každého systému.

## **1) Vytvoření Group Mesh skupiny**

Vytvoření Group Mesh vyžaduje dva nebo více Open Mesh uživatelů.

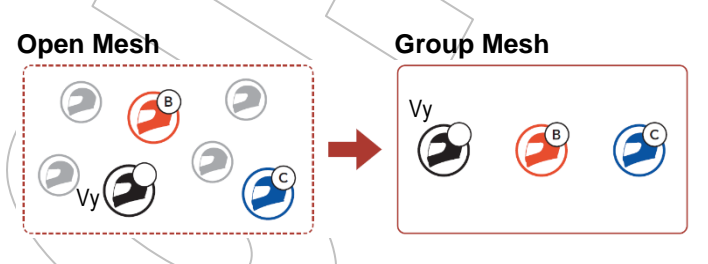

(1) Uživatelé (Vy, B a C) vstoupí do režimu Mesh Grouping pro vytvoření skupiny Group Mesh.

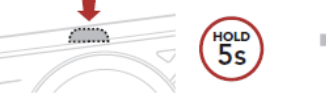

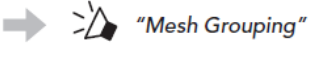

(2) Když je Mesh Grouping dokončen, uživatelé (vy, B a C) uslyší hlasovou zprávu v jejich systémech, jak se Open Mesh přepne na Group Mesh.

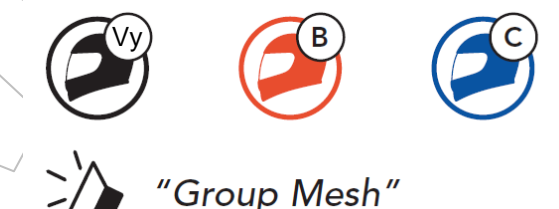

## **2) Připojení se do existující Group Mesh skupiny**

Jeden z aktuálních uživatelů existující Group Mesh může umožnit novým uživatelům (jednomu nebo několika) připojit se do existující Group Mesh.

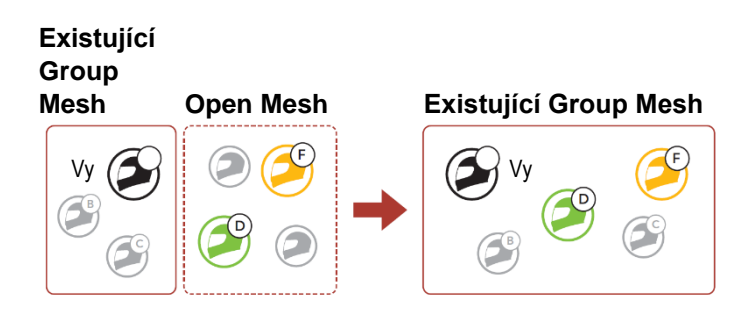

(1) Jeden (vy) z aktuálních uživatelů existující Group Mesh a noví uživatelé (D a F) v Open Mesh vstoupí do režimu Mesh Grouping pro připojení se do existující Group Mesh.

$$
\frac{1}{\sqrt{1-\frac{1}{1-\frac{1}{1-\
$$

 $\Rightarrow$   $\geq$  / "Mesh Grouping"

(2) Když je Mesh Grouping dokončen, noví uživatelé (D a F) uslyší hlasovou zprávu v jejich systémech, jak se Open Mesh přepne na Group Mesh.

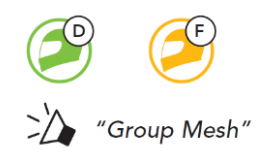

## **Povolení/zakázání mikrofonu (výchozí: povolen)**

Uživatelé mohou povolit/zakázat mikrofony během komunikace přes Mesh interkom.

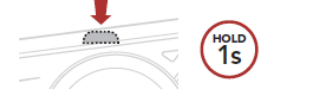

 $\sum'$  "Mic on" nebo "Mic off"

## **Resetování Mesh**

Pokud systém v režimu Open Mesh nebo Group Mesh resetuje Mesh, automaticky se vrátí do režimu Open Mesh (výchozí: kanál 1).

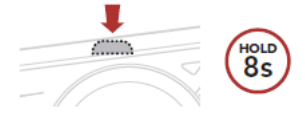

 $\sum_{n=1}^{\infty}$  "Reset Mesh"

## **Bluetooth interkom**

Až tři uživatele lze spárovat s Bluetooth systémem pro Bluetooth interkomovou konverzaci.

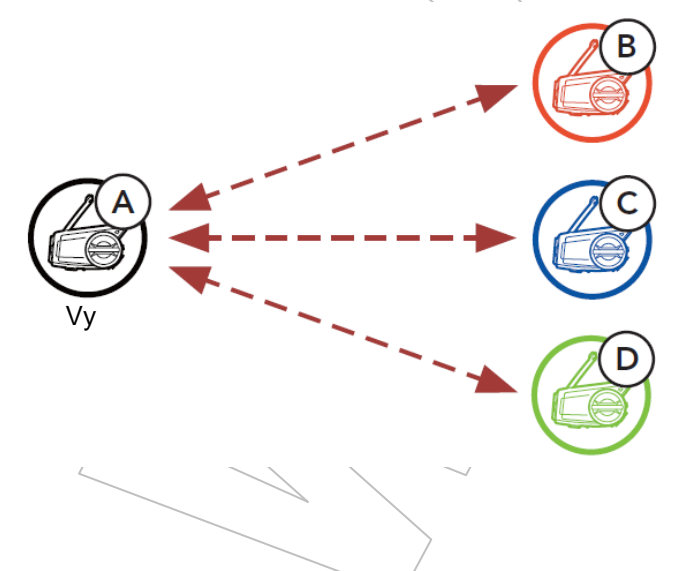

#### **Spárování interkomu**

Jsou zde dvě cesty, jak spárovat Bluetooth systém.

### **Použití chytrého spárování interkomu (SIP)**

SIP umožňuje rychlé spárování s vašimi přáteli pro interkomovou konverzaci naskenováním QR kódu v aplikaci SENA MOTORCYCLES bez nutnosti pamatovat si použití tlačítek.

- (1) Spárujte mobilní telefon s Bluetooth systémem.
- (2) Otevřete aplikaci SENA MOTORCYCLES a klikněte na ikonu (Nabídka SIP).
- (3) Naskenujte QR kód, zobrazený na mobilním telefonu vašeho přítele (B).
- Váš přítel (B) může zobrazit QR kód na mobilním telefonu kliknutím na  $\overline{}\mapsto$  QR code ( $\overline{=}$ ) v aplikaci SENA MOTORCYCLES.

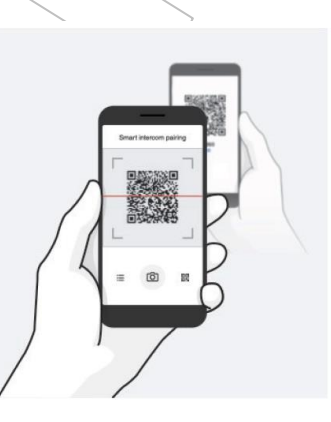

- (4) Klikněte na Save a zkontrolujte, že váš přítel (B) je s vámi (A) správně spárován.
- (5) Klikněte na Scan ( $\boxed{\circlearrowright}$ ) a opakujte kroky 3 4 pro spárování s interkomovým přítelem (C) a (D).

#### **Poznámka:**

Chytré spárování interkomu (SIP) není kompatibilní se Sena produkty, které používají Bluetooth verze 3.0 nebo nižší.

#### **Použití tlačítek**

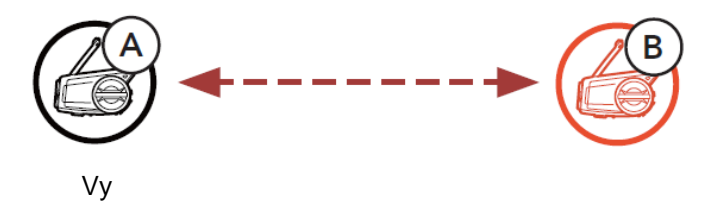

(1) Uživatelé (Vy, B) vstoupí do spárování interkomu.

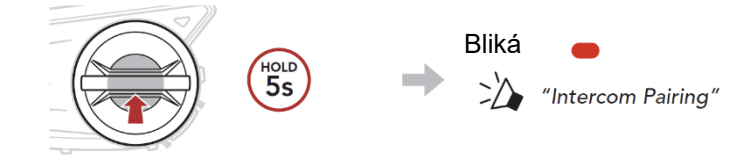

(2) Systémy uživatelů se automaticky spárují.

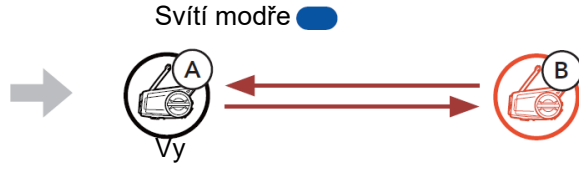

(3) Opakujte předchozí kroky pro spárování s ostatními Bluetooth systémy (C a D).

## **Poslední bude obsloužený jako první**

Pokud má systém více spárovaných systémů pro interkomovou konverzaci, naposledy spárovaný systém je nastavený jako první interkomový přítel.

#### **Pořadí spárování Kdo přijde poslední, Interkomů bude obsloužený jako první**

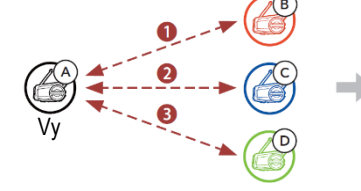

Vy Vy První Druhý Třetí

## **Dvoucestný interkom**

**Spuštění/ukončení interkomové konverzace s prvním interkomovým přítelem D**

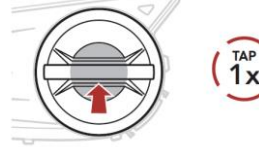

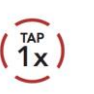

**Spuštění/ukončení interkomové konverzace s druhým interkomovým přítelem C**

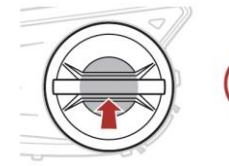

**Spuštění/ukončení interkomové konverzace se třetím interkomovým přítelem B**

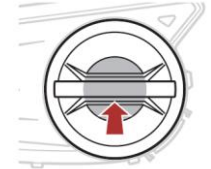

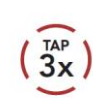

 $\frac{TAP}{2x}$ 

## **FM rádio**

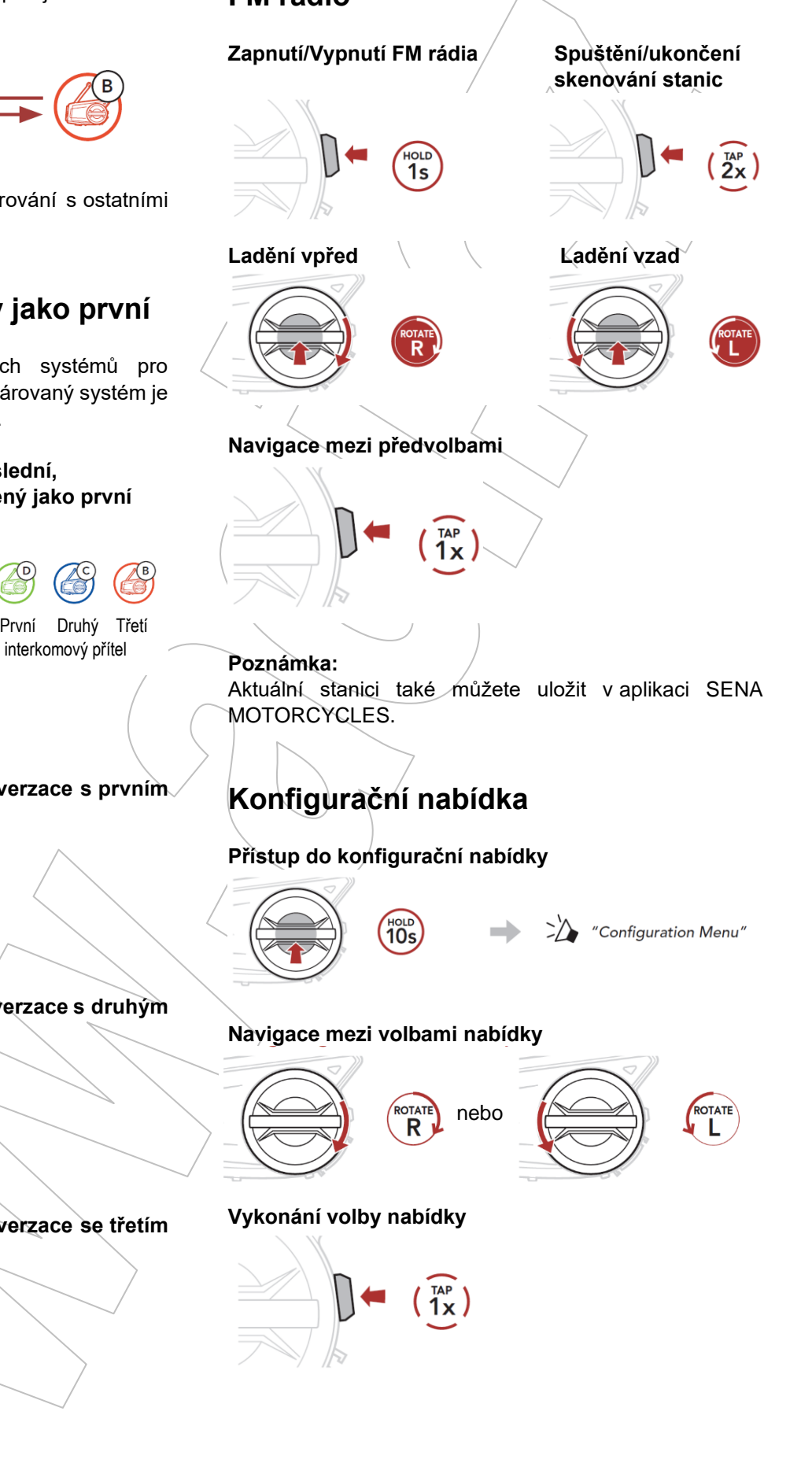

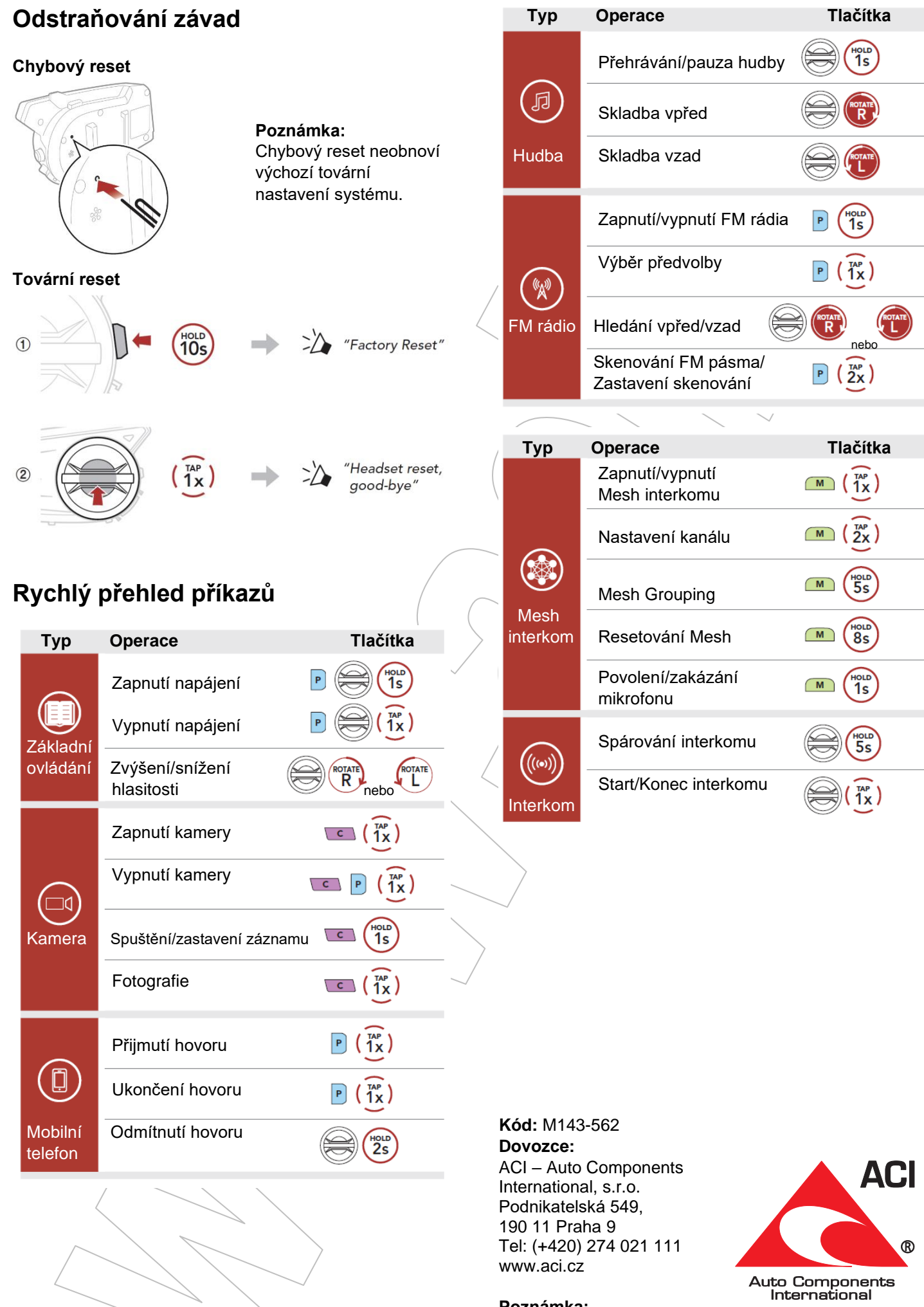

**Poznámka:**

Podrobné informace k produktu ke stažení na www.aci.cz